# Discourse freischalten

- Wer im Verein für Computergenealogie z. B. bei GenWiki, GEDBAS oder anderen Projekten bereits registriert ist kann seine Zugangsdaten auch für Discourse nutzen. Achtung: Zugangsdaten für die Mailinglisten können dafür nicht verwendet werden.
- Wer seine Zugangsdaten vergessen hat: <https://db.genealogy.net/verwaltung/sendpw.php>
- Wer nicht registriert ist, bitte seine Zugangsdaten hier beantragen: <https://db.genealogy.net/anmeldung>

Die Seite https://discourse.genealogy.net aufsuchen und sich bei Discourse zunächst anmelden.

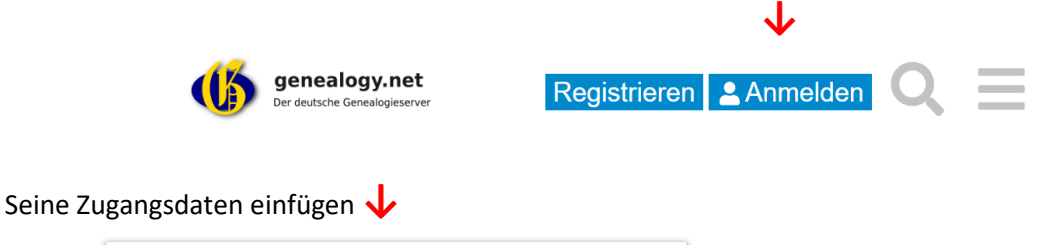

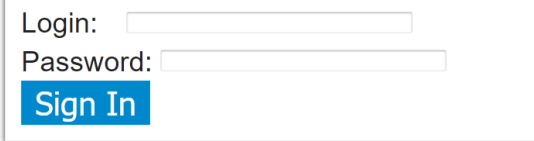

Einloggen **↑** anklicken und es öffnet sich automatisch ein weiteres Fenster.

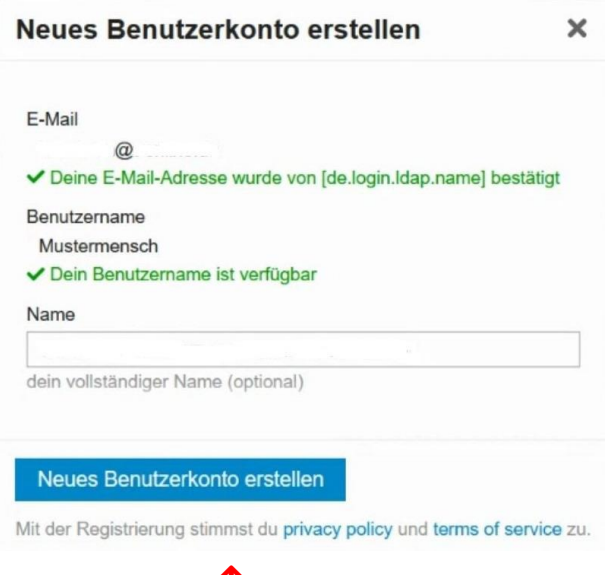

**↑** Mit einem Klick das neue Benutzerkonto erstellen.

### Profil einstellen

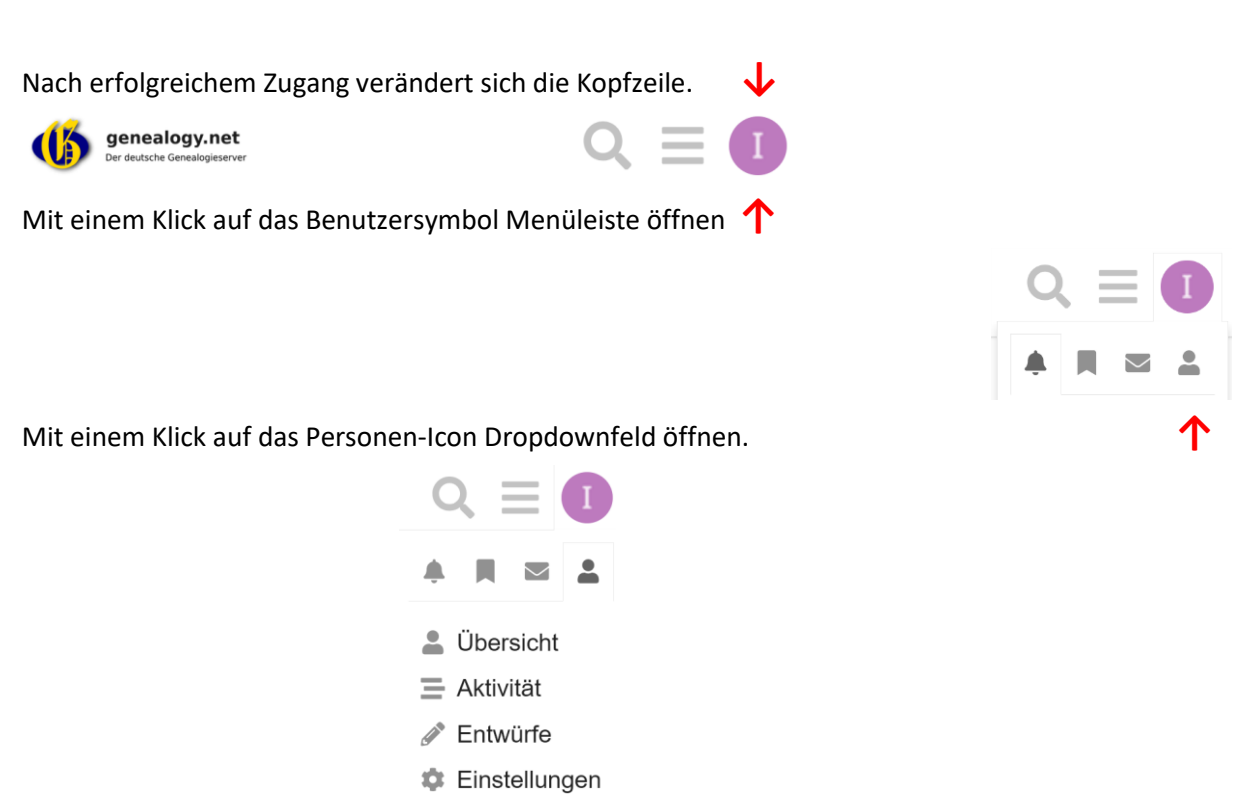

Unbedingt dort auf Einstellungen gehen und unter Kategorien bei **19.** "Beobachtet" mit dem Cursor im leeren Feld auf "Suchen" klicken und diejenige auswählen über die Beiträge geteilt werden sollen, z. B. "Salzburger-Emigranten" – es können auch mehrere sein.

Abmelden

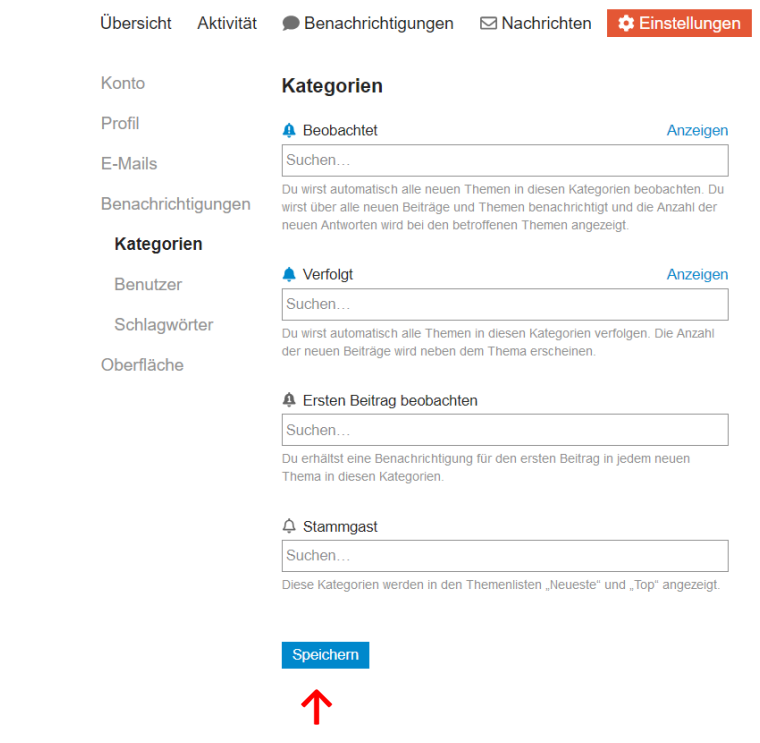

Immer Veränderungen jeweils mit "Speichern" bestätigen.

Alle Einstellungen im Profil können jederzeit verändert werden oder die Grundeinstellung wird einfach wie vorgefunden beibehalten. Eine oder mehrere Kategorien sollten in jedem Fall ausgewählt werden. Das Profil würde bei der Auswahl z. B. nur einer Kategorie folgendermaßen aussehen:

#### **Kategorien**

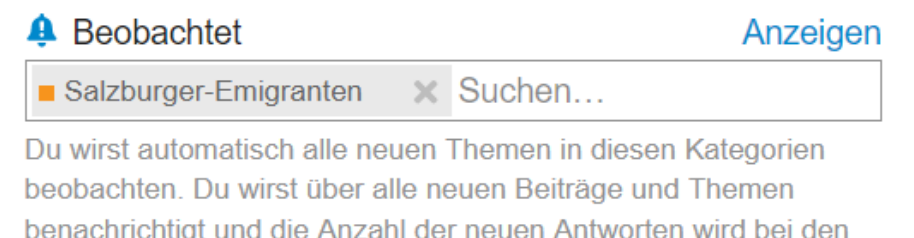

betroffenen Themen angezeigt.

## Nachrichten teilen

Nach Registrierung und Einstellung der gewünschten Kategorie werden Nachrichten dieser Kategorie automatisch an die angegebene E-Mailadresse gesendet und können direkt beantwortet werden über den auch sonst persönlich benutzten Web-Browser oder das eigene E-Mailprogramm. Bilder dürfen mit versendet und PDF angefügt werden.

Wer ein neues Thema in einer Kategorie eröffnen will nimmt deren Namen als Mail-Adresse, wie z. B. [Salzburger-Emigranten@genealogy.net](mailto:Salzburger-Emigranten@genealogy.net) und schreibt in die Betreffzeile bitte auch eine eindeutige Themenbezeichnung. Alle Personen die diese Kategorie in ihrem Profil ausgewählt haben bekommen dann diese Nachricht.

Ebenfalls können Nachrichten auch online bei [https://discourse.genealogy.net](https://discourse.genealogy.net/) nach Anmeldung direkt erstellt und beantwortet werden. Dort kann auch über das Stift-Symbol der eigene Beitrag nachträglich jederzeit verändert oder korrigiert werden.

Anmerkung: Eigene Beiträge werden grundsätzlich nie als E-Mail an sich selbst verschickt.

# FAQ

Für weitere Fragen und deren Beantwortung kann bei genalogy.net zukünftig im GenWiki nachgesehen werden. Dafür auf der Seite<http://wiki-de.genealogy.net/Hauptseite> im Suchfeld "Discourse" eingeben.